## Point32Health

# Getting Started Guide for Brokers for Individual Market

# Point32Health

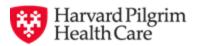

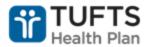

# Visit <a href="https://www.harvardpilgrim.org\broker">https://www.harvardpilgrim.org\broker</a>

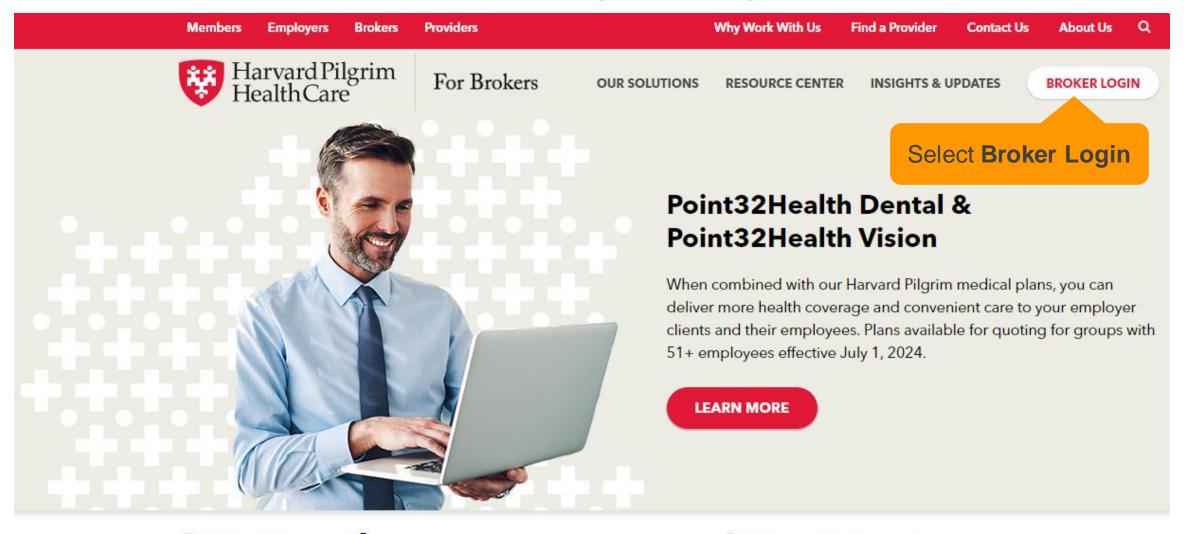

**Get started** 

Latest news

# Type your username and password

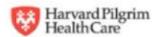

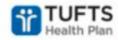

#### **Broker Portal Login**

| Username                          |
|-----------------------------------|
| Password                          |
|                                   |
| LOG IN                            |
| Forgot password? Forgot username? |

#### Browser Tip: Internet Explorer

Internet Explorer is no longer a supported browser.

Please be sure to use one of our supported browsers if you are having issues:

Mozilla Firefox

Google Chrome

Microsoft Edge with Chromium

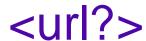

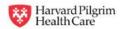

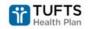

Home Book of Business

**Quoting & Renewals** 

Certifications & Licenses

Materials

User Administration

Help/Contact Us

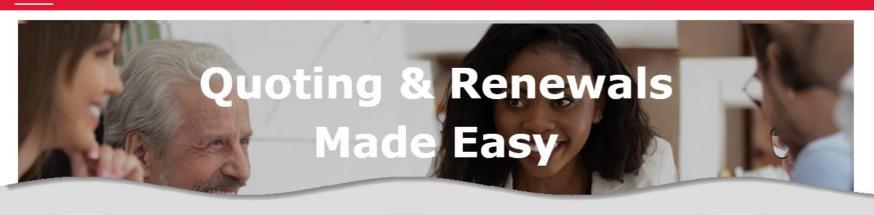

#### News & Updates

Featured

June 2024 Massachusetts and Rhode Isla...

Massachusetts and Rhode Island small group quoting & renewals are now available for June...

## Select HPHC Individual Market

### **Quick Links**

- Employer Account Access for Brokers
- 🤯 HPHC Individual Market
- Tufts Health Plan Employer Portal
- W HPHC Consumer Enrollment Tracker

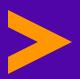

# Navigating the new Broker Community

A few things have been rearranged.

## The buttons for quotes are now at the top

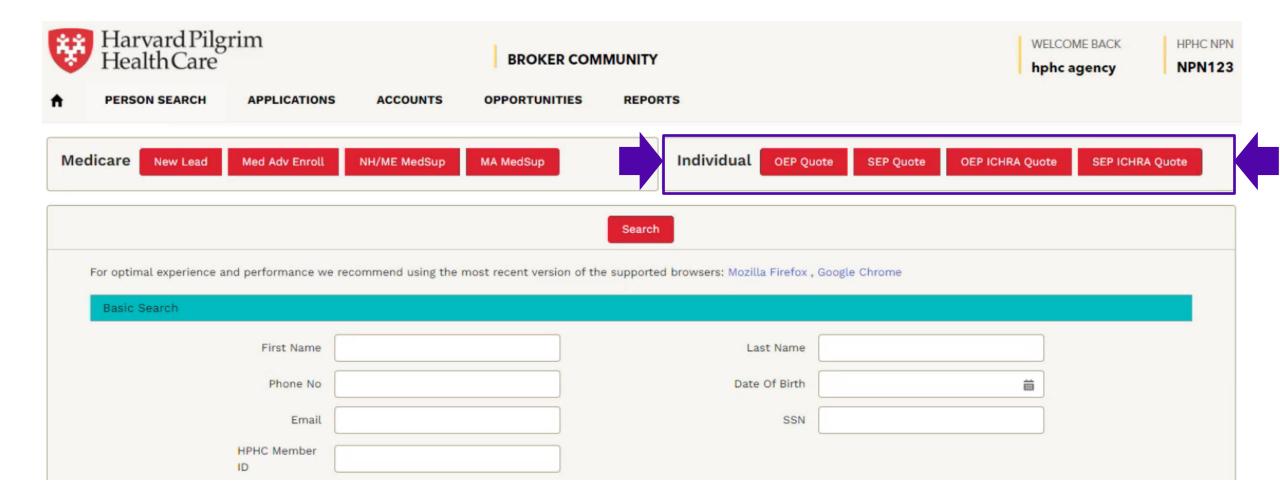

# Select Applications to view your Applications

| Harvard Pilgrim Health Care  PERSON SEARCH APPLICATIONS | $\neg$                               | CER COMMUNITY NITIES REPORTS                     |                                | COME BACK HPHC NPN nc agency NPN123 |
|---------------------------------------------------------|--------------------------------------|--------------------------------------------------|--------------------------------|-------------------------------------|
| Medicare New Lead Med Adv Enroll                        | NH/ME MedSup MA MedSup               | Individual OEP Q                                 | uote SEP Quote OEP ICHRA Quote | e SEP ICHRA Quote                   |
|                                                         |                                      | Search                                           |                                |                                     |
| For optimal experience and performance we               | e recommend using the most recent ve | rsion of the supported browsers: Mozilla Firefox | , Google Chrome                |                                     |
| Basic Search                                            |                                      |                                                  |                                |                                     |
| First Name                                              |                                      | Last Name                                        |                                |                                     |
| Phone No                                                |                                      | Date Of Birth                                    | ä                              |                                     |
| Email                                                   |                                      | SSN                                              |                                |                                     |
| HPHC Member                                             |                                      |                                                  |                                |                                     |

# Select the view menu to display other records

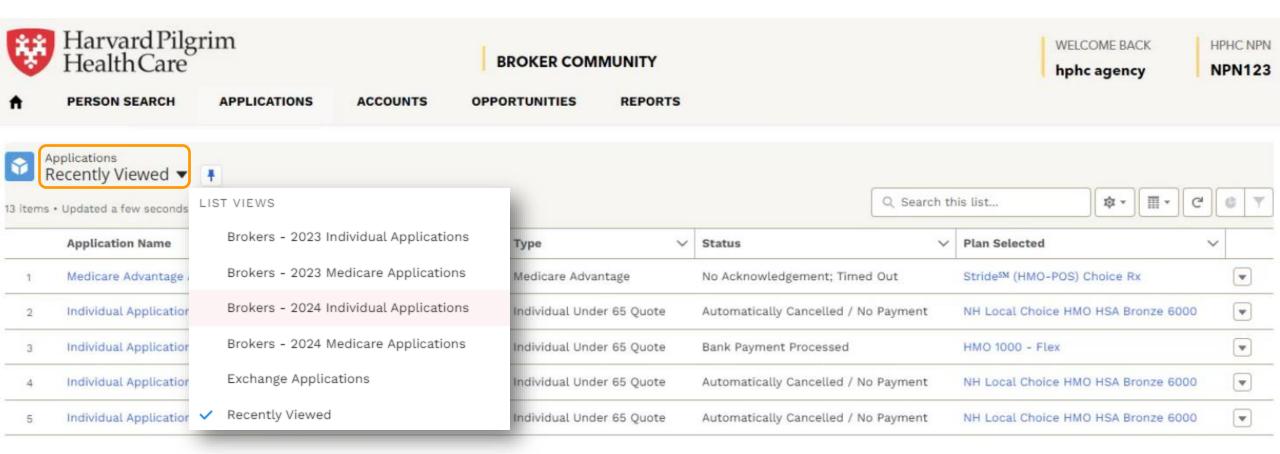

# Note the history items to the right

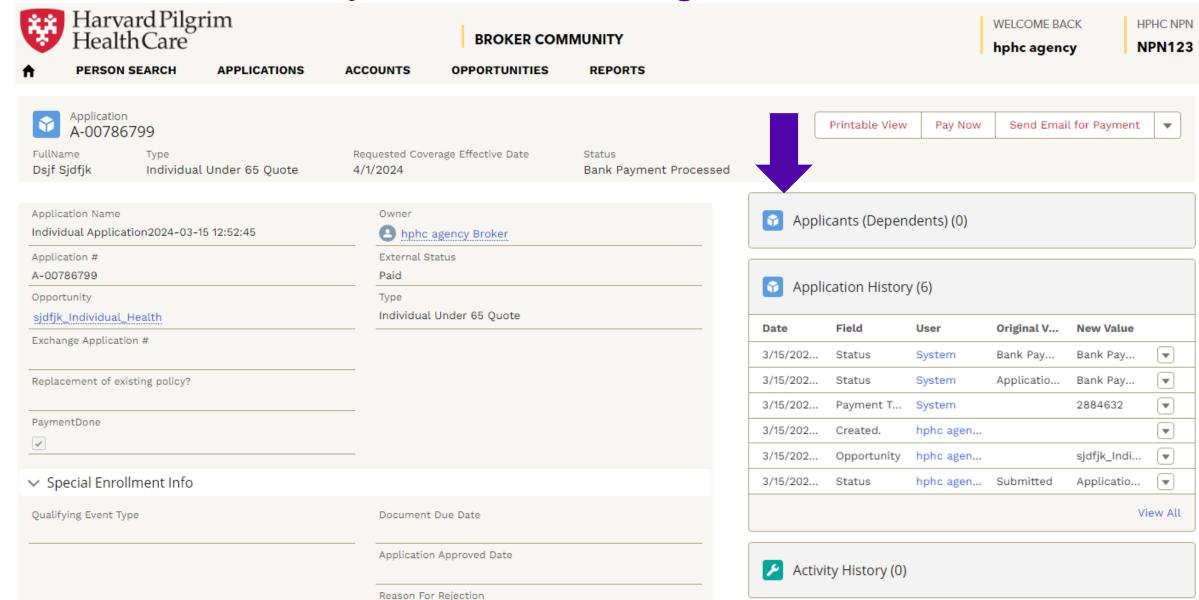

## Note the option to **Upload Files**

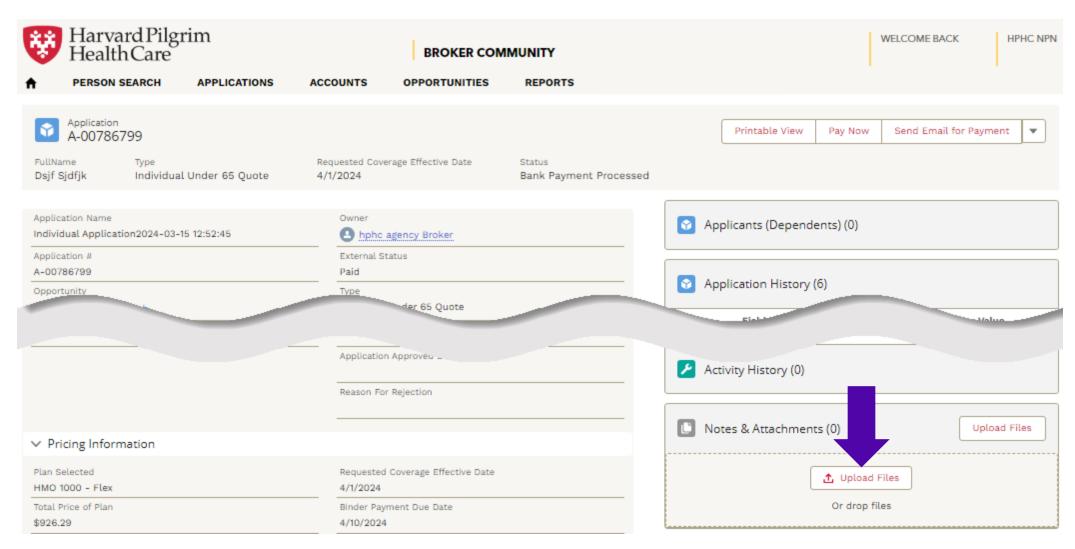

# Select Reports to view a membership report

| Harvard Pilgrim<br>Health Care |                           | rim                  | BROKER COMMUNITY    |                       |                  |                        | WELCOME BACK HPH hphc agency NPI |                 |               |     |
|--------------------------------|---------------------------|----------------------|---------------------|-----------------------|------------------|------------------------|----------------------------------|-----------------|---------------|-----|
| A                              | PERSON SEARCH             | APPLICATIONS         | ACCOUNTS            | OPPORTUNITIES         | REPORT           | rs                     |                                  |                 |               |     |
| Med                            | dicare New Lead           | Med Adv Enroll       | NH/ME MedSup        | MA MedSup             |                  | Individual             | EP Quote SEP Quote               | OEP ICHRA Quote | SEP ICHRA Quo | ote |
|                                |                           |                      |                     |                       | Search           |                        |                                  |                 |               |     |
|                                | For optimal experience as | nd performance we re | commend using the r | most recent version o | of the supported | browsers: Mozilla Fire | efox , Google Chrome             |                 |               |     |
|                                | Basic Search              |                      |                     |                       |                  |                        |                                  |                 |               |     |
|                                |                           | First Name           |                     |                       |                  | Last Na                | ame                              |                 |               |     |
|                                |                           | Phone No             |                     |                       |                  | Date Of B              | irth                             | 曲               |               |     |
|                                |                           | Email                |                     |                       |                  | 5                      | SSN                              |                 |               |     |
|                                |                           | HPHC Member          |                     |                       |                  |                        |                                  |                 |               |     |

# Select Individual Members Report

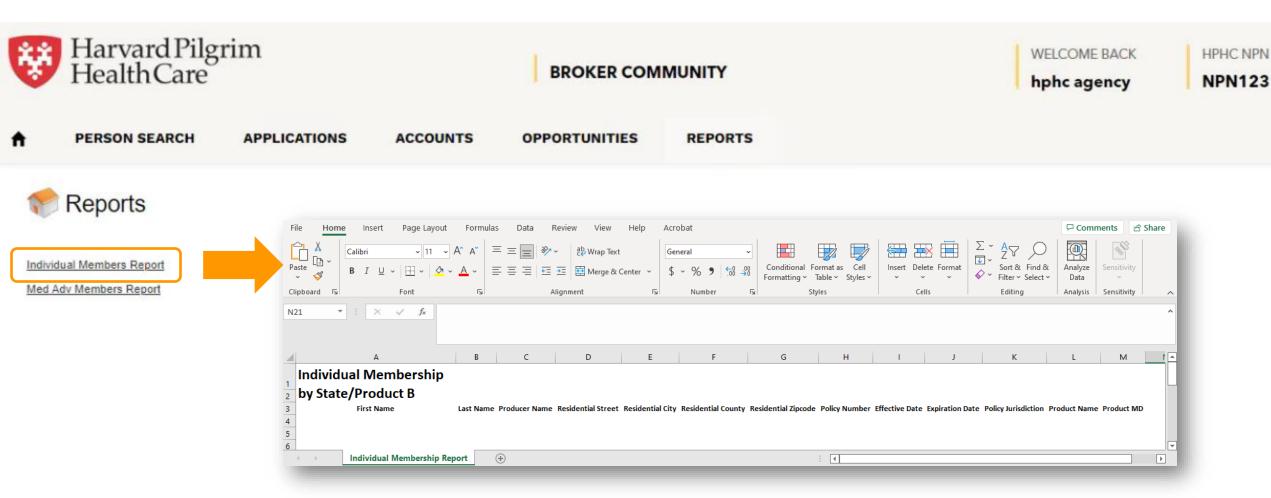

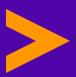

# Thank you.

Please contact individualmarketsales@point32health.org if you have any questions.